Espace pédagogique de l'académie de Poitiers > Mathématiques > Se former > Outils numériques > LaTeX <https://ww2.ac-poitiers.fr/math/spip.php?article206> - Auteur : BOERKMANN François

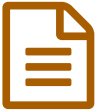

Le préambule d'un document LaTeX.<br>
Publié le 20/05/2009 - mis à jour le 22/05/2009

## *Descriptif :*

- Qu'est-ce que le préambule d'un document LaTeX ?
- Oue doit-il contenir ?

## *Sommaire :*

- Introduction
- Contenu du préambule
- Conclusion

 ${$ {{Introduction}}} Le préambule d'un document  $LAT$   $\mathbb{F}_{\mathbb{C}}\mathbb{X}$  contient des informations concernant le type de document, la taille des caractères, le format de sortie... {{{Contenu du préambule}}}

## Les commandes essentielles

La première commande est donc:\documentclass[proprietes]{classe} -\* Classe de document: Quelques explications: -++ Article: c'est la classe utilisée en règle général. Elle sert pour une feuille d'exercices, une évaluation, un cours. -++ Beamer et Prosper: Classes utilisées pour créer un diaporama en Pdf. -++ Report: Classe utilisée pour créer un document contenant des chapitres. -++ Book: D'après vous ? -\* Propriétés : -++ Taille des caractères: Elle va de 10 pt à 12pt. -++ Format de papier: En général on choisit le format A4. Ce qui donne: \documentclass[a4paper,10pt]{article}

Ensuite comme notre langue contient des accents, il faut préciser l'extension qui gérera les caractères accentués. -\* Pour une utilisation sous Linux, on choisira plutôt un codage en utf8. -\* Pour une utilisation sous Windows, un codage de type latin1. Sinon voilà ce qui arrive: %Début du préambule \documentclass[a4paper,10pt]{article} %Fin du préambule %Début du document \begin{document} Bonjour avez-vous pensé à l'encodage des caractères ? \end{document} %Fin du document. Ainsi, avec l'encodage notre préambule devient: %Début du préambule \documentclass[a4paper,10pt]{article} \usepackage[latin1]{inputenc} %Fin du préambule %Début du document \begin{document} Bonjour avez-vous pensé à l'encodage des caractères ?\\ Et oui, j'y ai pensé ! \end{document} %Fin du document.

Pour la fonte utilisée:\usepackage{lmodern} Pour adapter  $LATRX$  au français ( coupures de mots, guillemet...): \_ \usepackage[french]{babel} Pour gérer les marges: \usepackage{geometry} \geometry{hmargin=1cm, vmargin=2cm} ----

Les commandes que l'on rajoute en fonction des besoins.

Suivant le document créé, on rajoute des commandes permettant de faire ce que l'on souhaite: Pour des colonnes: \_ \usepackage{multicol} Pour l'insertion de figures: \_ \usepackage{graphicx} Pour les symboles Mathématiques: \_ \usepackage{amsmath,amsfonts}

{{{Conclusion}}} Une fois le préambule défini, on peut commencer à écrire son texte, qui sera mis après l'ouverture de l'environnement document: \begin{document} Mon texte \end{document} Il peut paraître fastidieux d'écrire à chaque fois le préambule du document et c'est vrai ! C'est pour cela, que dans bien des cas, le préambule est mis dans un fichier, puis ce fichier est appelé à l'intérieur de chaque nouveau document  $LAT$   $\mathbb{E} X$ . -\* Le contenu du fichier mon preambule.tex: [A télécharger->doc721] en raison de sa grande taille. -\* Le contenu du fichier mon\_document.tex: \input{mon\_preambule.tex} \begin{document} \begin{enumerate} \item J'ai appelé mon préambule par la commande \verb+\input{}+. \item Ensuite je tape le texte de mon document après l'appel de l'environnement document \verb+\begin{document}+, qui sera fermé à la fin de mon texte par la commande \verb+\end{document}+ \end{enumerate} \end{document}

**de Poitiers**

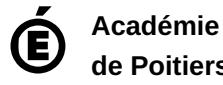

Avertissement : ce document est la reprise au format pdf d'un article proposé sur l'espace pédagogique de l'académie de Poitiers.

Il ne peut en aucun cas être proposé au téléchargement ou à la consultation depuis un autre site.